# **QGIS Application - Bug report #5058 Invalid CRS when the newly created shapefile has a different CRS than the project**

*2012-02-20 07:59 AM - Jan Jensen*

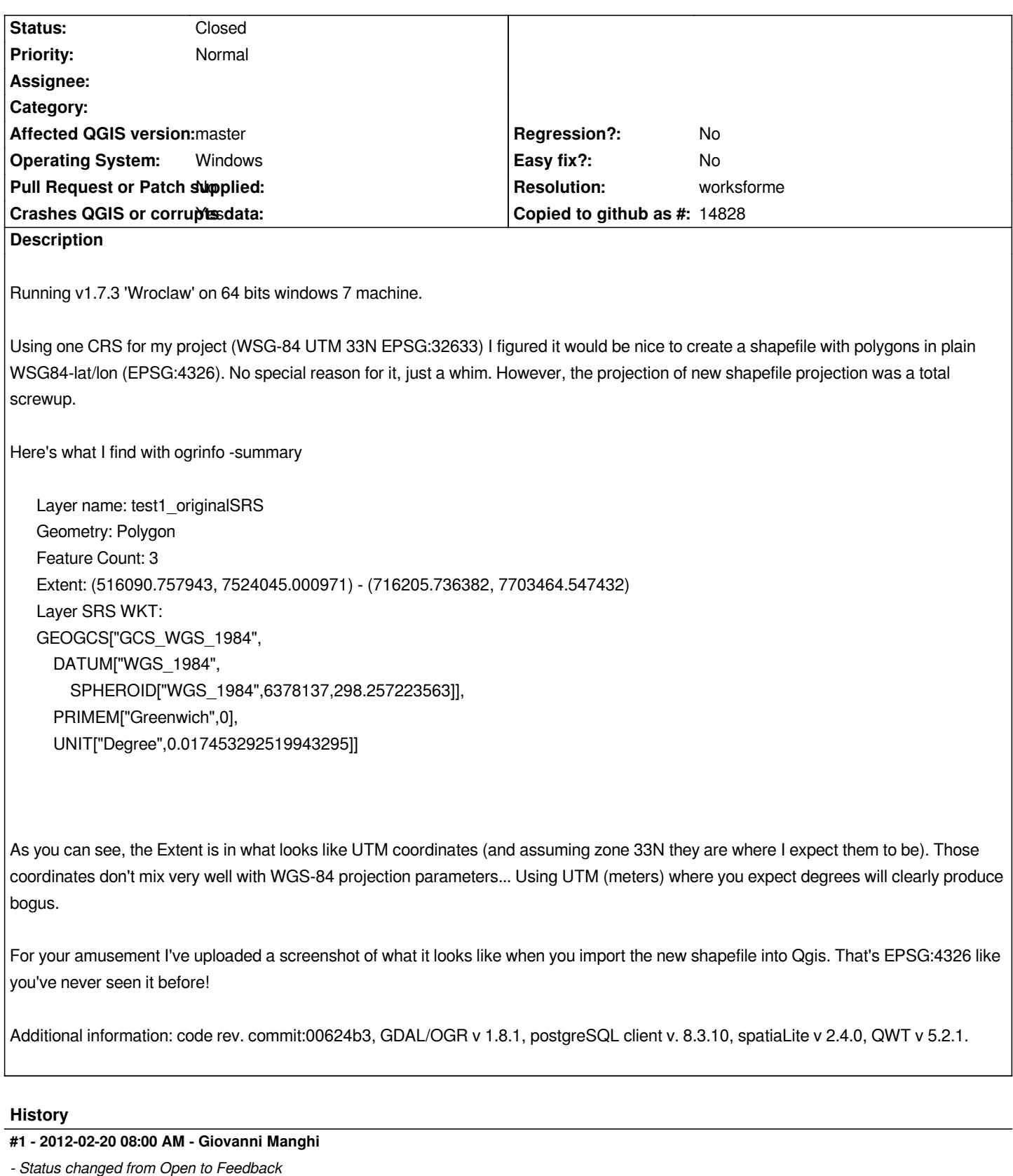

*as for the previous ticket you filed, please try qgis-dev with osgeo4w, I think also this was already fixed. Thanks.*

### **#2 - 2012-02-20 09:38 AM - Jan Jensen**

*Installed qgis v1.7.4, and I get exactly the same error as before.*

### **#3 - 2012-02-20 09:42 AM - Giovanni Manghi**

*Jan Jensen wrote:*

*Installed qgis v1.7.4, and I get exactly the same error as before.*

*can you test qgis-dev/osgeo4w? it may have been fixed but not backported.*

## **#4 - 2012-02-21 03:00 AM - Giovanni Manghi**

*Just tested to create a new polygon shapefile in WGS84 in a EPSG 32633 project, and the result seems fine in qgis-master*

*GEOGCS["GCS\_WGS\_1984",DATUM["D\_WGS\_1984",SPHEROID["WGS\_1984",6378137,298.257223563]],PRIMEM["Greenwich",0],UNIT["Degree", .017453292519943295]]*

*General: Storage type of this layer: ESRI Shapefile Source for this layer: C:/Users/gio/Desktop/teste.shp Geometry type of the features in this layer: Polygon The number of features in this layer: 1 Editing capabilities of this layer: Add Features, Delete Features, Change Attribute Values, Add Attributes, Create Spatial Index, Fast Access to Features at ID, Change Geometries Extents: In layer spatial reference system units : xMin,yMin -1.21177,-0.0946221 : xMax,yMax -0.228924,0.683721 Layer Spatial Reference System: +proj=longlat +datum=WGS84 +no\_defs*

*Can you please test qgis-master and see if it works fine for you? Thanks*

## **#5 - 2012-04-18 03:10 AM - Giovanni Manghi**

- *Resolution set to worksforme*
- *Status changed from Feedback to Closed*

*Closing for lack of feedback. Reopen if necessary.*

## **Files**

*qgis\_fancycoordinates.PNG 45.7 KB 2012-02-20 Jan Jensen*